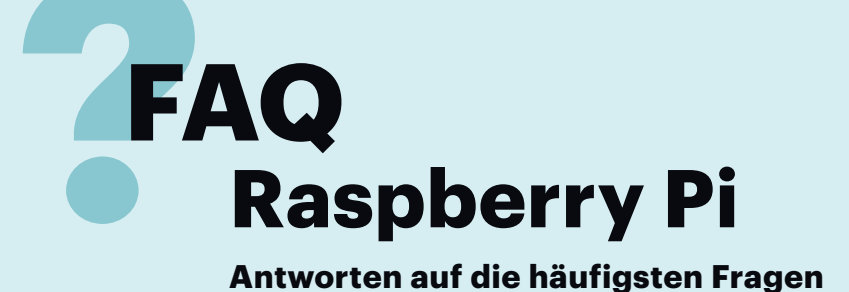

#### **Von Mirko Dölle**

## **Schreibschutz für Bootmedium**

¯?Beim Raspberry Pi 1 konnte ich noch eine normale SD-Karte mit Schreibschutzschalter benutzen, doch beim Raspi 2 und 3 gibt es nur noch einen Micro-SD-Slot. Muss ich für ein Kiosk-System mit einem nur lesbaren Betriebssystem also weiterhin einen Raspi 1 kaufen?

¯ßDer Schreibschutzschalter von SD-Karten wirkt nicht direkt auf den Flash-Speicher, sondern ist ein Signal an den Kartenleser, dass er nichts auf dieses Medium schreiben möge. Doch beim Raspi 1 ist die Signalleitung für den Schreibschutz über einen Spannungsteiler fest auf "beschreibbar" eingestellt, der Mini-Rechner ignoriert das Signal der SD-Karte also. Insofern gibt es auch beim Raspi 1 keinen Schreibschutz.

Bei vielen USB-Sticks und -Kartenlesern wirkt der Schreibschutzschalter ohne Zutun des Rechners, sodass ein solches Medium für den Raspberry Pi tatsächlich schreibgeschützt ist. Ein mit dem neuen Bootloader ausgerüsteter Raspi 3 bootet direkt und ohne Hilfe einer Micro-SD-Karte von einem solchen Stick, ist also für die Entwicklung eines Kiosk-Systems gut geeignet.

### **Regenbogenkästchen**

Gelegentlich erscheint in der rechten oberen Ecke der Textkonsole oder der grafischen Oberfläche ein kleines Quadrat in Regenbogenfarben, mal dunkler mal heller. Was bedeutet das?

¯ßDamit signalisiert der Raspberry Pi, dass er zu wenig Strom bekommt, also die Versorgungsspannung zusammenbricht. Je heller das Quadrat wird und je öfter es der Raspi einblendet, desto weiter ist die Spannung abgesunken – das hängt auch von der Auslastung der Prozessorkerne und etwaigen angeschlossenen USB-Geräten ab. Das passiert häufig, wenn man zuvor einen

Raspberry Pi 1 oder 2 benutzt und dann durch einen Raspi 3 ersetzt hat, aber noch das alte Netzteil weiterverwendet. Für den Raspberry Pi 3 sollte man ein Netzteil verwenden, das 5 Volt und mindestens 2,5 Ampere, besser sogar 3 Ampere liefert. Aber auch minderwertige und zu dünne USB-Kabel können den Stromfluss behindern und so für eine Unterspannung am Raspi verantwortlich sein. Am besten verwendet man daher Netzteile mit USB-Micro-Anschluss oder die USB-Micro-Kabel von Android-Tablets, deren Kabel üblicherweise ausreichend dimensioniert sind.

# **Kartenwahl**

¯?Lohnt es sich, für den Raspi in die teu-reren Class-10- oder UHS-Speicherkarten zu investieren? Kann der Raspi die Übertragungsraten solcher Karten überhaupt ausnutzen?

¯ßAus unserer Praxis heraus können wir UHS-1-Karten von Markenherstellern wie SanDisk, Samsung oder Lexar empfehlen. Damit erreichen wir Datentransferraten von bis zu 20 MByte/s im SD-Kartenschacht des Raspi 3 (mit USB-3.0-Kartenadapter am USB-Port des Raspi 3 sogar bis zu 30 MByte/s). Bei No-Name-Karten haben wir wiederholt mit extrem niedrigen Transferraten und Totalausfällen zu kämpfen gehabt, weshalb wir für Tests nur noch Markenspeicher verwenden.

# **Hardware-Upgrade**

¯?Ich habe meinen Raspi 1 durch einen Raspi 3 ersetzt und alle Daten der SD-Karte 1:1 auf eine größere Micro-SD-Karte kopiert. Leider bootet das Raspbian auf dem Raspi 3 nicht. Defekt ist die Karte offenbar nicht, denn mit einem SD-Kartenadapter bootet die neue Karte problemlos in meinem alten Raspi 1. Was mache ich falsch?

Vermutlich haben Sie die Raspbian-Installation Ihres alten Raspi lange nicht mehr aktualisiert – weshalb dem System die Kernel und Bootloader für die neueren Raspi-Modelle fehlen. Booten Sie das alte Raspbian-System noch einmal von der neuen Micro-SD-Karte auf dem Raspi 1 und sorgen Sie für eine Internetverbindung. Anschließend öffnen Sie ein Terminal und bringen Raspbian mit den Befehlen

sudo apt-get update sudo apt-get dist-upgrade

auf den neuesten Stand. Vorsicht, dazu werden wahrscheinlich etliche Hundert Megabyte heruntergeladen und entpackt, Sie benötigen also mindestens 1 bis 2 GByte freien Speicher auf der Speicherkarte.

Ist das Upgrade abgeschlossen, finden Sie im Verzeichnis /boot mehrere Dateien mit der Endung .dtb für die verschiedenen Raspis. Abschließend fahren Sie Raspbian herunter und können die Karte im Raspi 3 problemlos verwenden – selbst, wenn es sich noch um ein inzwischen veraltetes Raspbian auf Basis von Debian Wheezy handelt. *(mid@ct.de)* **c't** 

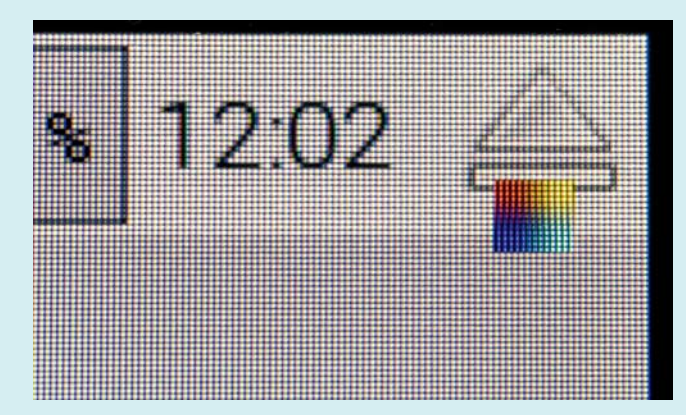

Bekommt der Raspberry Pi nicht genügend Strom, blendet er ein kleines Quadrat in Regen bogen farben auf dem Monitor ein. Schuld daran sind meist zu dünne USB-Kabel oder zu schwache Netzteile.